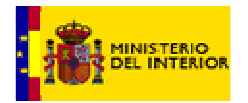

# Manual de Usuario para la Recepción de Datos de Listas de Embarque

# Ministerio del Interior

Fecha Edición: 25/06/2008<br>Versión: 3.0 Versión :<br>Documento:

Manual Usuario Web V2.doc

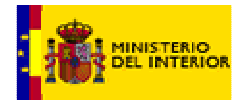

# **INDICE**

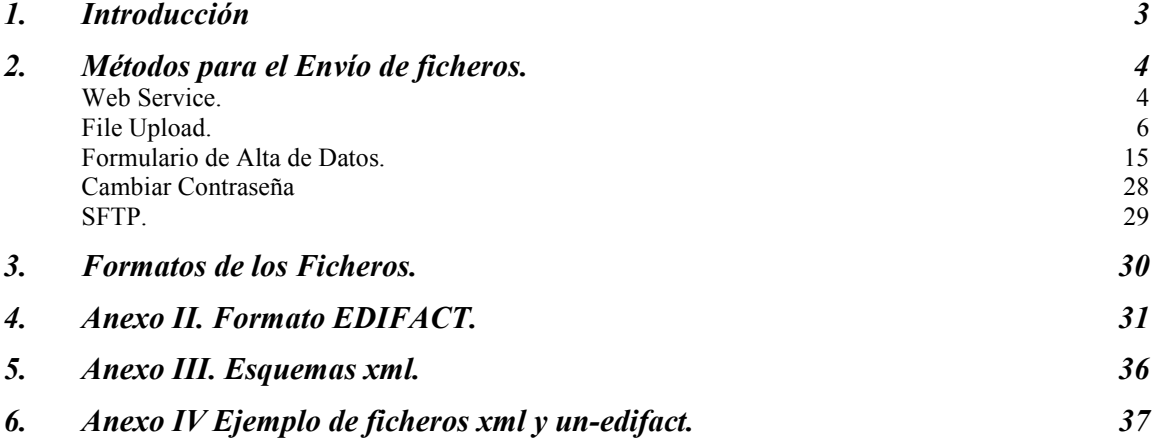

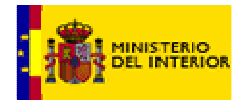

# **1. Introducción**

Según se especifica en el Artículo 66 del Título III de la "**Ley Orgánica 4/2000, de 11 de enero, sobre derechos y libertades de los extranjeros en España y su integración social"** 

1. Cuando así lo determinen las autoridades españolas respecto de las rutas procedentes de fuera del Espacio Schengen en las que la intensidad de los flujos migratorios lo haga necesario, a efectos de combatir la inmigración ilegal y garantizar la seguridad pública, toda compañía, empresa de transporte o transportista estará obligada, en el momento de finalización del embarque y antes de la salida del medio de transporte, a remitir a las autoridades españolas encargadas del control de entrada la información relativa a los pasajeros que vayan a ser trasladados, ya sea por vía aérea, marítima o terrestre, y con independencia de que el transporte sea en tránsito o como destino final, al territorio español.

La información será comprensiva del nombre y apellidos de cada pasajero, de su fecha de nacimiento, nacionalidad, número de pasaporte o del documento de viaje que acredite su identidad.

El Ministerio del Interior ha desarrollado un sistema, que permite a las compañías de transporte proporcionar por medios telemáticos la información necesaria para dar cumplimiento a la Ley. Cada compañía deberá proporcionar la información de cada vuelo en un fichero distinto, con un formato xml preestablecido o un fichero de texto de acuerdo al formato un-edifact.

El siguiente manual explica los medios habilitados para proporcionar la información de los pasajeros de cada vuelo.

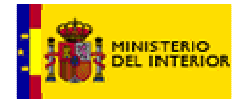

# **2. Métodos para el Envío de ficheros.**

A continuación se detallan los cinco métodos por medio de los cuales se puede enviar la información al Ministerio de Interior. Cada compañía podrá utilizar los métodos que más se acomoden a sus necesidades.

#### **Web Service.**

El Ministerio de Interior pone a disposición de las compañías un servicio web por el cual éstas podrán integrar en su sistema las llamadas al servicio del Ministerio para proporcionar la información necesaria de cada vuelo.

Para utilizar este método es necesario:

- Tener un usuario y una contraseña. Serán proporcionados por el Ministerio del Interior y permiten autentificarse en el sistema.
- Un programa cliente que realice la comunicación con el web service. El Ministerio proporciona un programa de ejemplo para que la compañía lo pueda integrar en su sistema.

El servicio web necesitará lo siguiente:

- 1. Contenido del fichero con la información necesaria. El fichero puede ser con formato xml o un-edifcact.
- 2. Nombre del fichero. En el apartado 3 del manual se describe como debe ser el nombre del fichero.
- 3. Nombre de usuario.
- 4. Contraseña.

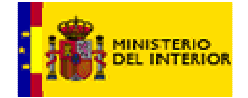

- El servicio web retornará un valor numérico cuyos códigos serán los siguientes:
	- $-0$ el servicio se ha terminado sin errores.
	- 50 error de autentificación de usuario.
	- 100 el servicio no puede validar el fichero.
	- $-150$ error de nombre del fichero o de compañía transporte.
	- $-$  200 código de error genérico.
	- 250 error formato del fichero.
- $\triangleright$  En enlace al servicio web se hace por protocolo seguro https con encriptación de los datos enviados.

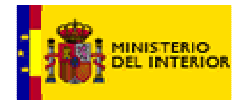

# **File Upload.**

Esta utilidad permite subir un fichero con formato xml o un-edifact de la compañía al Web del Ministerio. Se accede desde la url https://dgims.mir.es/listasembarque. Se necesita:

- Acceder a la url https://dgims.mir.es/listasembarque
- Usuario y contraseña proporcionadas por el Ministerio. Necesarias para entrar en el programa.

Pantallas y funcionalidad del programa

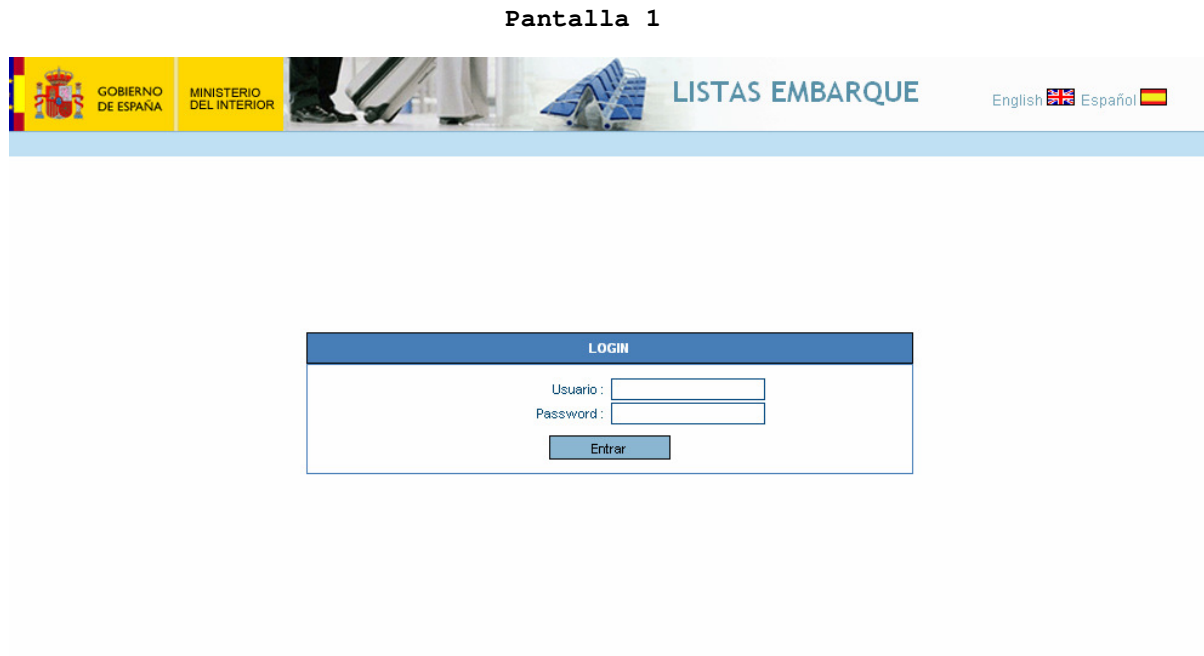

Pantalla inicial de autentificación del usuario. Una vez que se loga el usuario y la contraseña correctas se tendrá acceso a la aplicación.

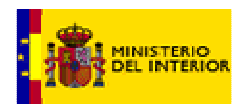

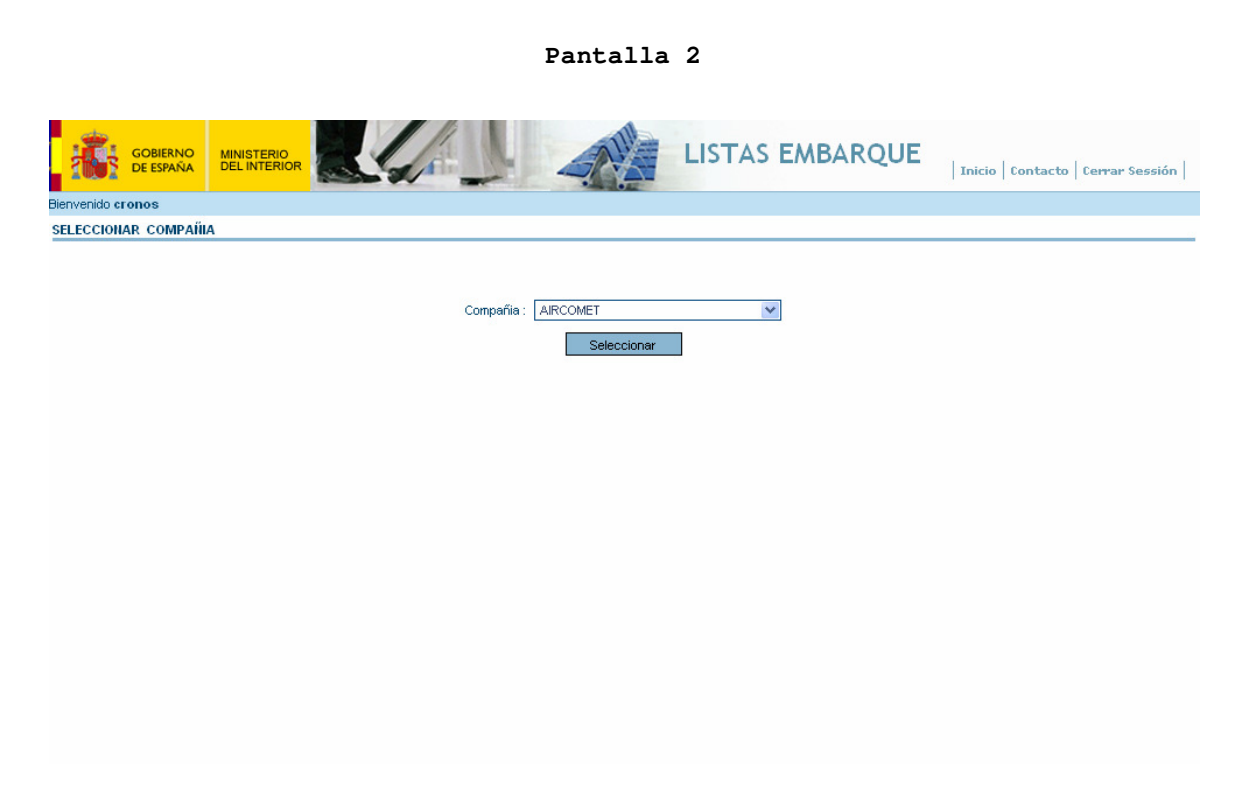

Esta pantalla se mostrara a aquellos usuarios que tienen bajo su responsabilidad la gestión de varias compañías.

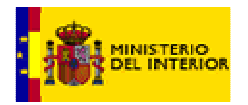

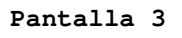

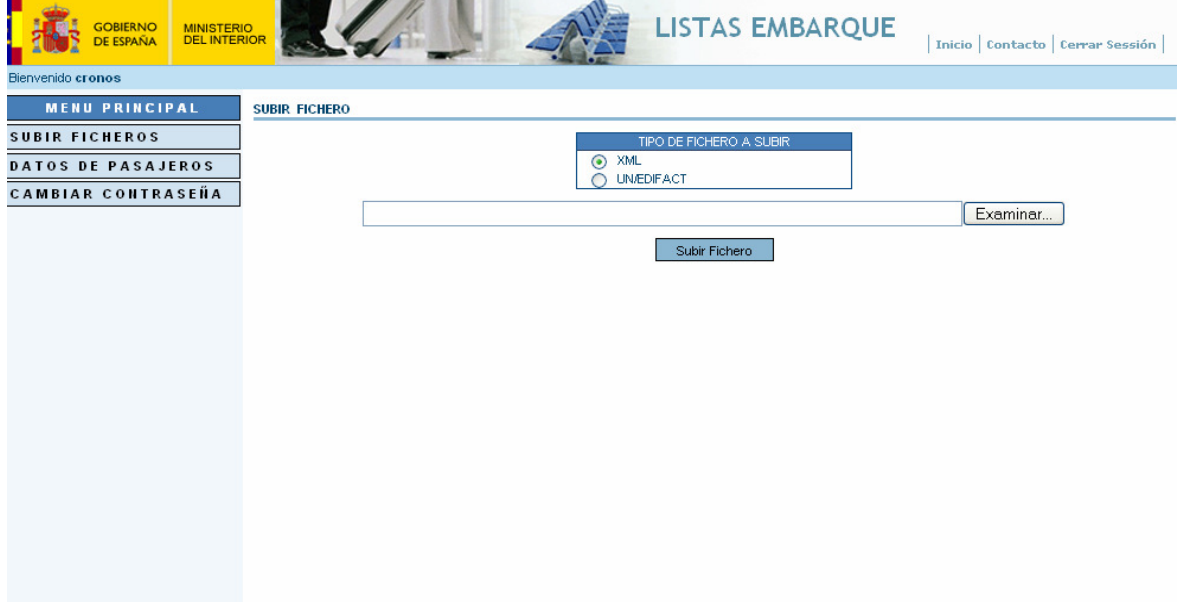

Esta pantalla te permite seleccionar el tipo de fichero a subir. Al pulsar el botón de Examinar se abre una pequeña ventana con las unidades y carpetas de la máquina local del usuario.

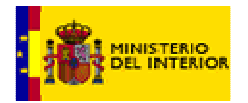

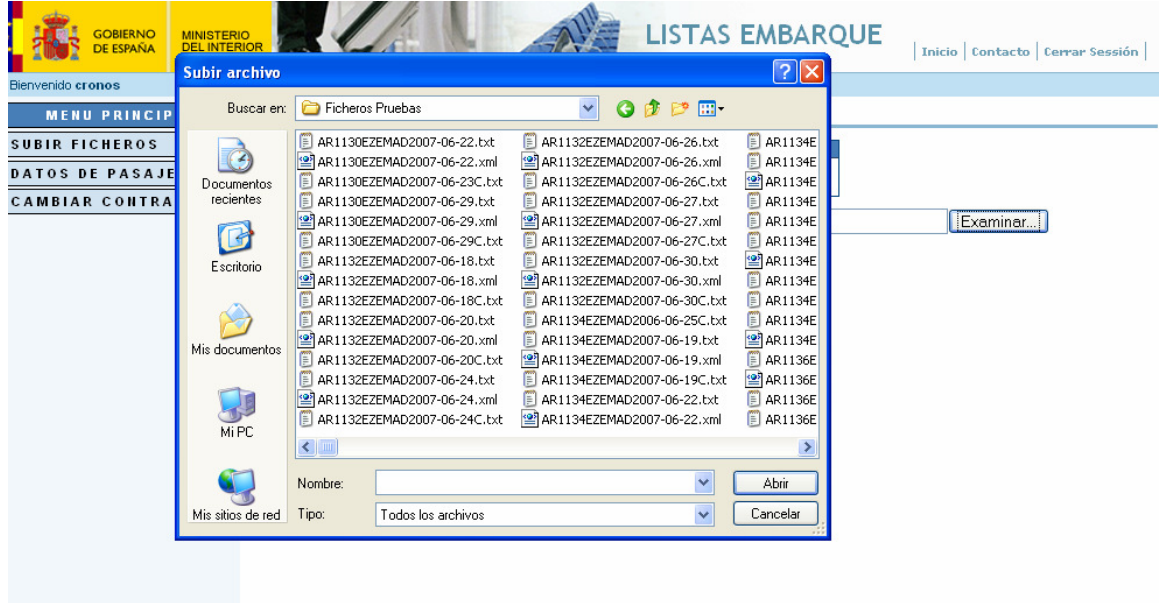

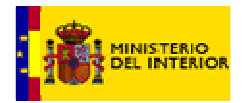

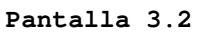

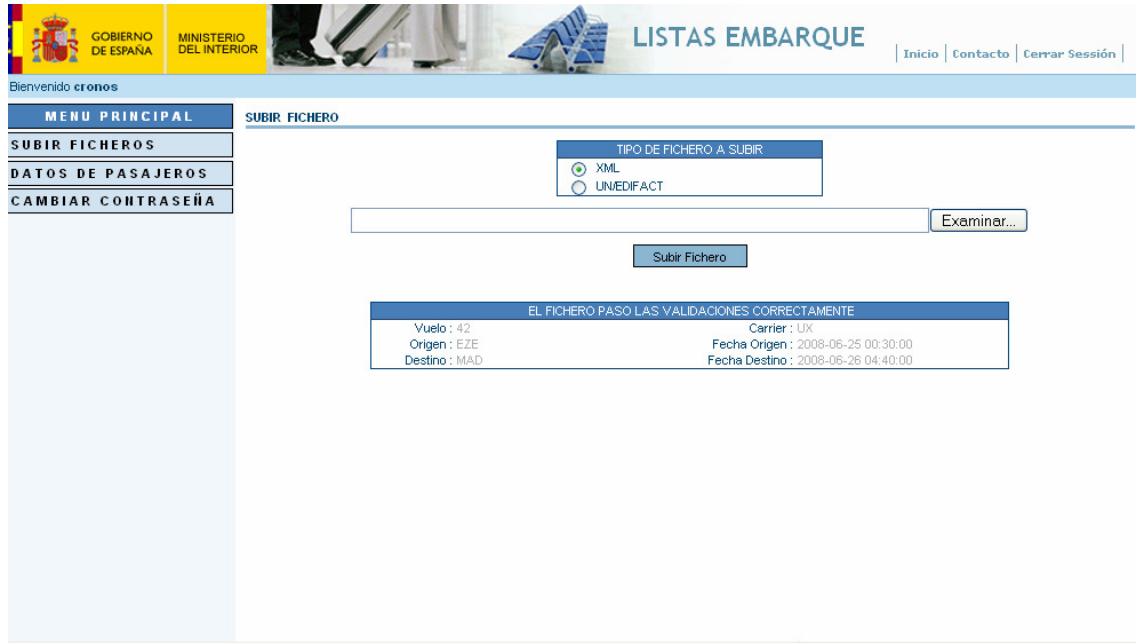

Una vez que se selecciona el fichero a subir y se acepta, si no hay errores de validación en el proceso, se muestran los datos principales del vuelo subido.

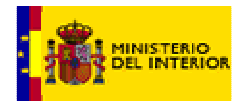

### Pantallas de Posibles Errores

#### **Pantalla 3.3**

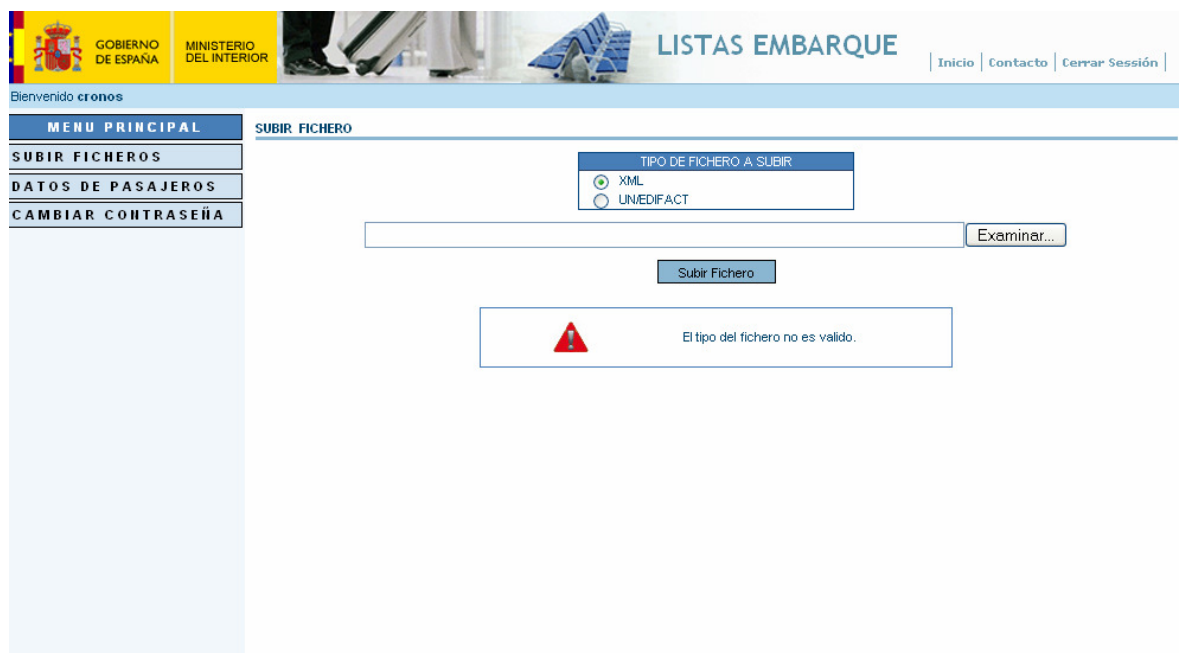

El fichero que se intenta subir es de un formato o erroneo o no coincide con el seleccionado.

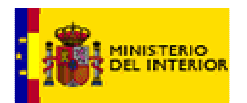

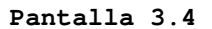

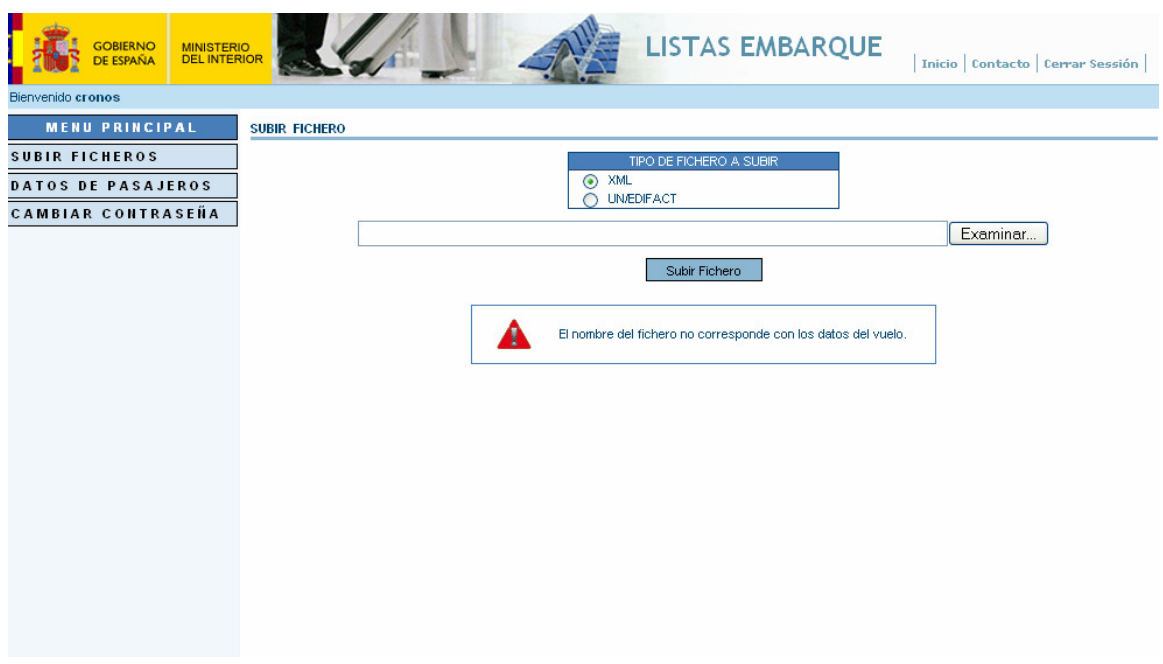

No coincide los datos que aparecen dentro del fichero con los del nombre.

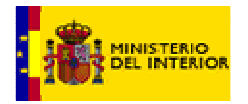

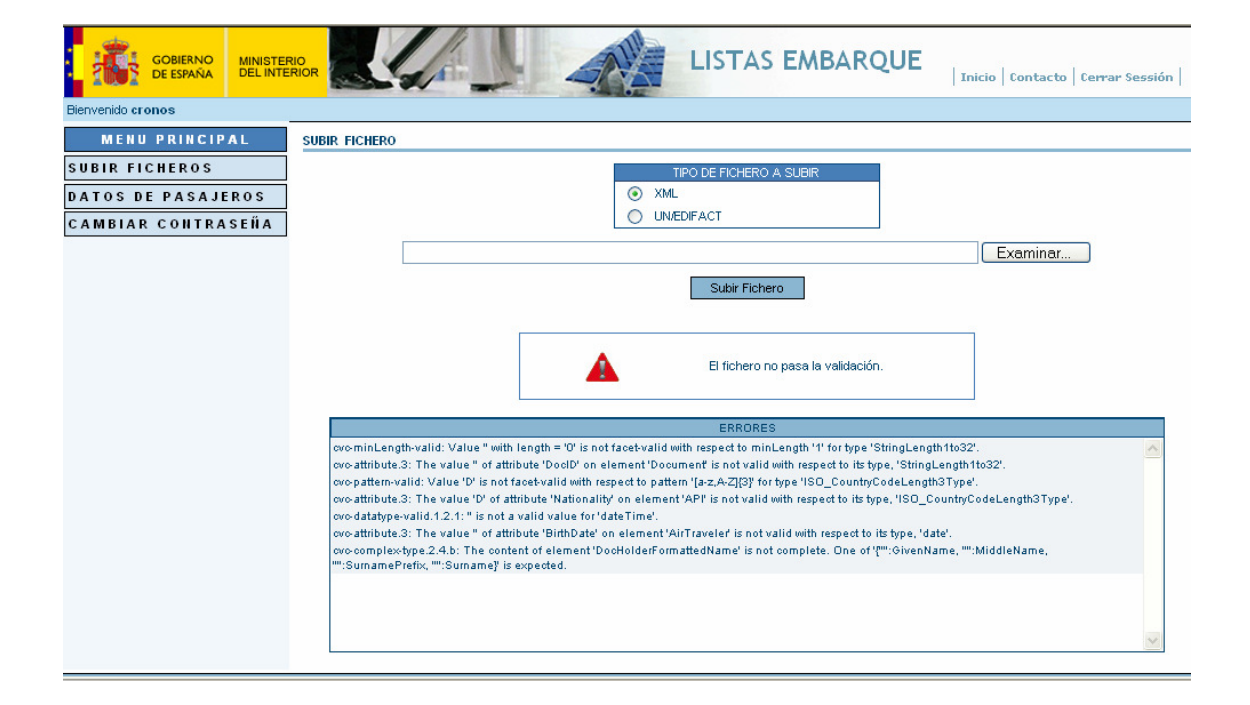

Esta funcionalidad es nueva. Al llegar a este punto sin errores, se valida la estructura del fichero, es decir, debe de cumplir la norma xml y un-edifact. Si el fichero no es válido se mostrara una relación de los errores que se han encontrado en dicho fichero. A continuación la compañía de transporte deberá tomar las medidas necesarias para corregir dicho fichero.

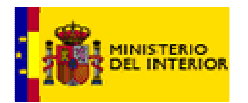

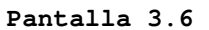

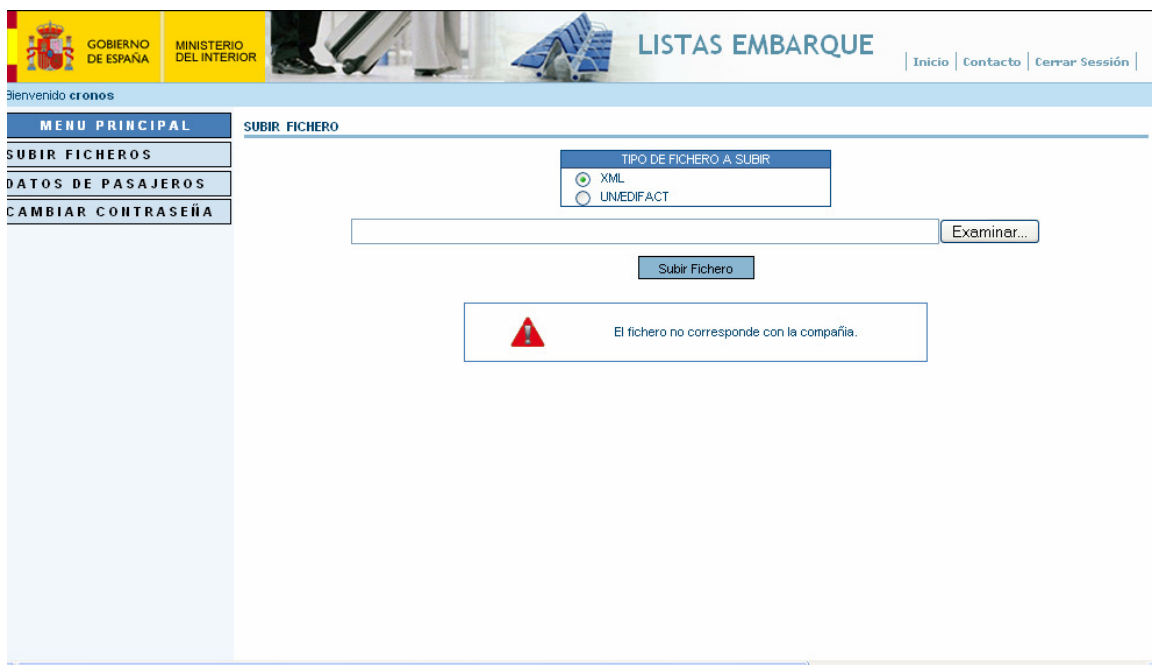

Este error se muestra cuando un usuario intenta subir un fichero que no corresponda con la compañía de transporte con la que a entrado en el sistema.

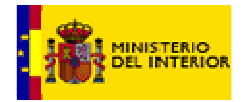

# **Formulario de Alta de Datos.**

Este sistema permite grabar la información necesaria on-line de cada uno de los vuelos. Es un sistema Web al que se accede por medio la url https://dgims.mir.es/listasembarque Es necesario:

- Acceder a la url https://dgims.mir.es/listasembarque
- Usuario y contraseña proporcionadas por el Ministerio. Necesarias para autentificarse en el Sistema.

Pantallas y funcionalidad del programa

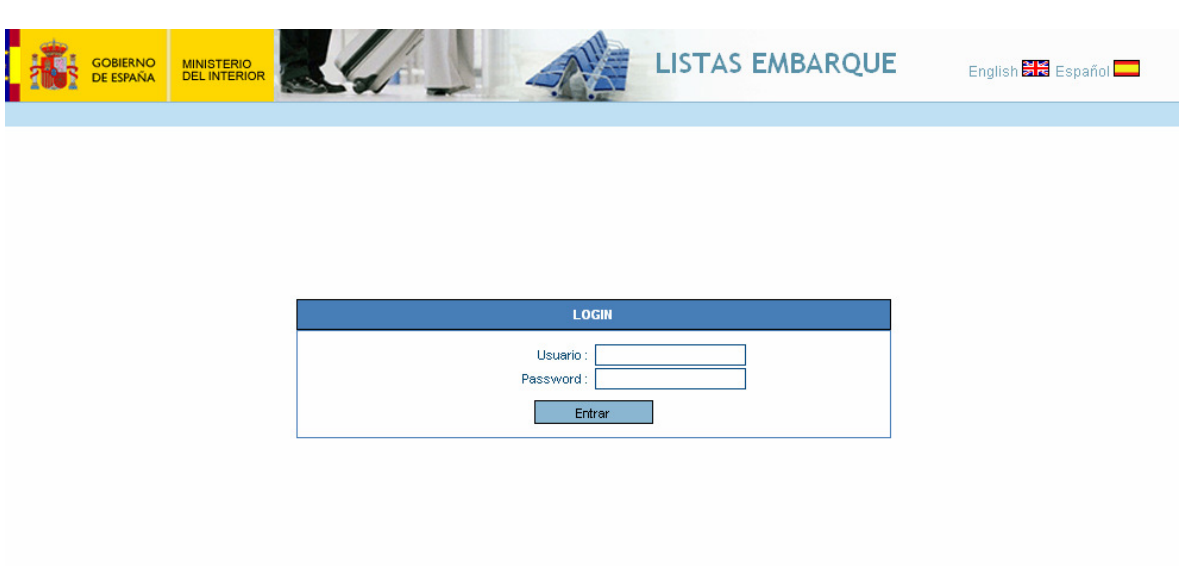

**Pantalla 1** 

Pantalla inicial de autentificación del usuario. Una vez que se comprueba que el usuario y la contraseña son correctos se tendrá acceso a la aplicación.

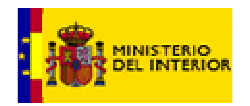

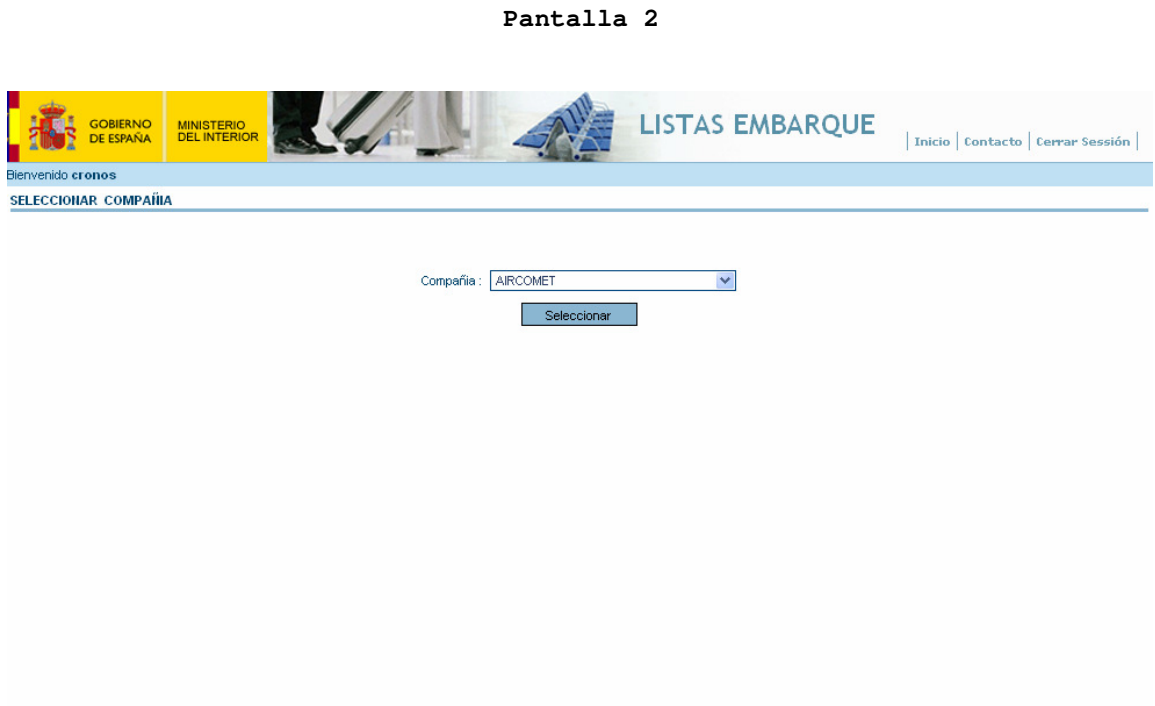

Esta pantalla se mostrara a los usuarios que tienen bajo su responsabilidad varias compañías. Al aceptar se deberá seleccionar en el Menú principal la opción "Datos de Pasajeros".

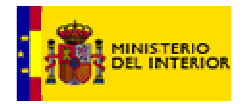

#### **Pantalla 3**

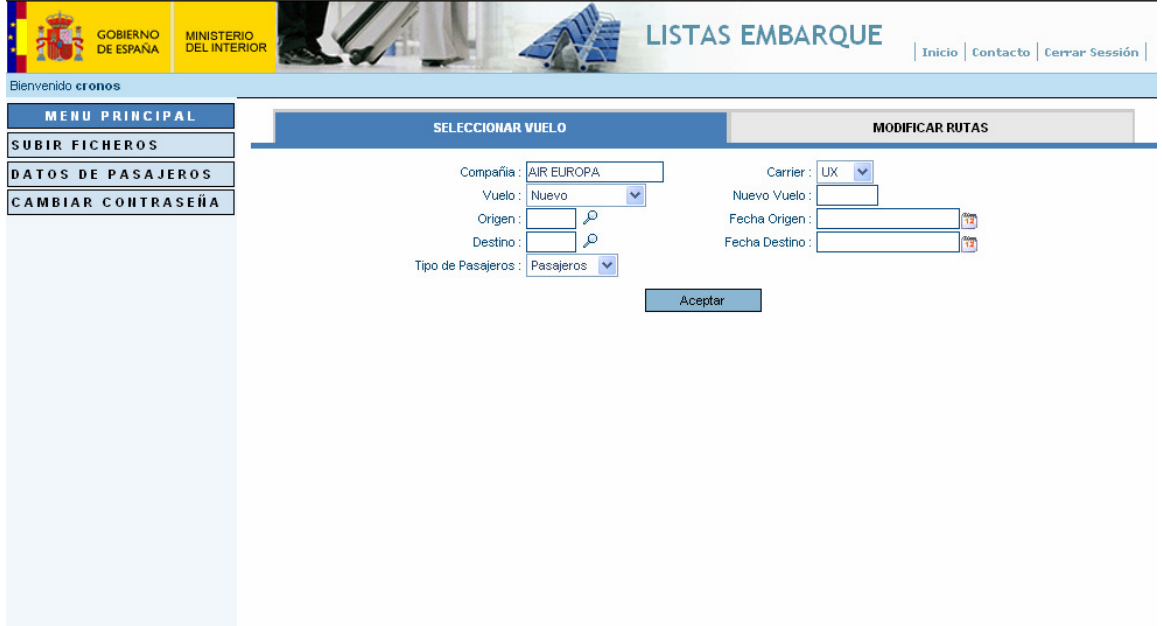

Esta pantalla realiza la función de formulario correspondiente a este punto del manual. Permite dar de alta un vuelo o seleccionar uno ya dado de alta en el Sistema. Si se desea dar de alta un vuelo nuevo se debe de rellenar el campo "Nuevo Vuelo" y especificar el resto de los campos. Para dar de alta pasajeros de un vuelo ya existente hay que seleccionar dicho vuelo en el campo "Seleccionar Vuelo" y Fecha de origen, entonces la aplicación cargara los datos relacionados del vuelo.

Como nuevas funcionalidades presenta la opción de cargar el fichero bien con el código iata, bien con el código icao. Ádemas, presenta una nueva pestaña que permite modificar los datos relacionados con las rutas existentes.

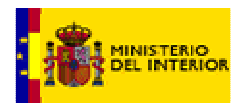

A continuación mostramos las pantallas asociadas:

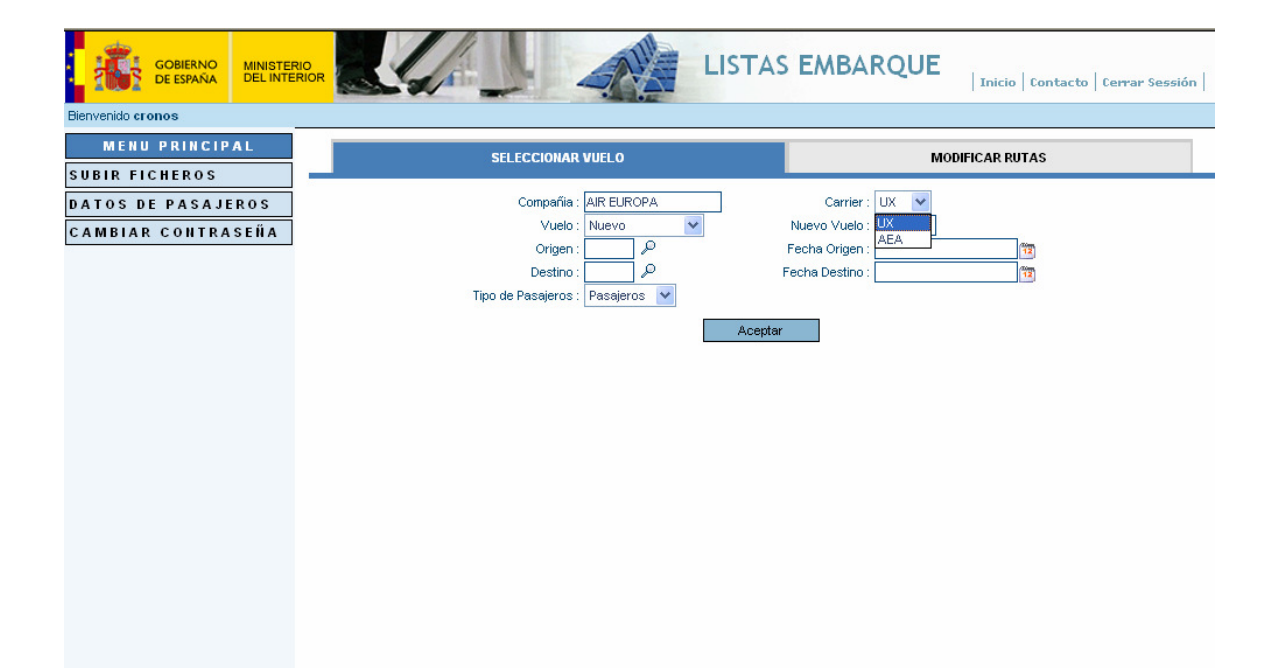

**Pantalla 3.1** 

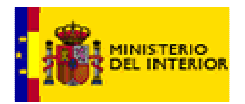

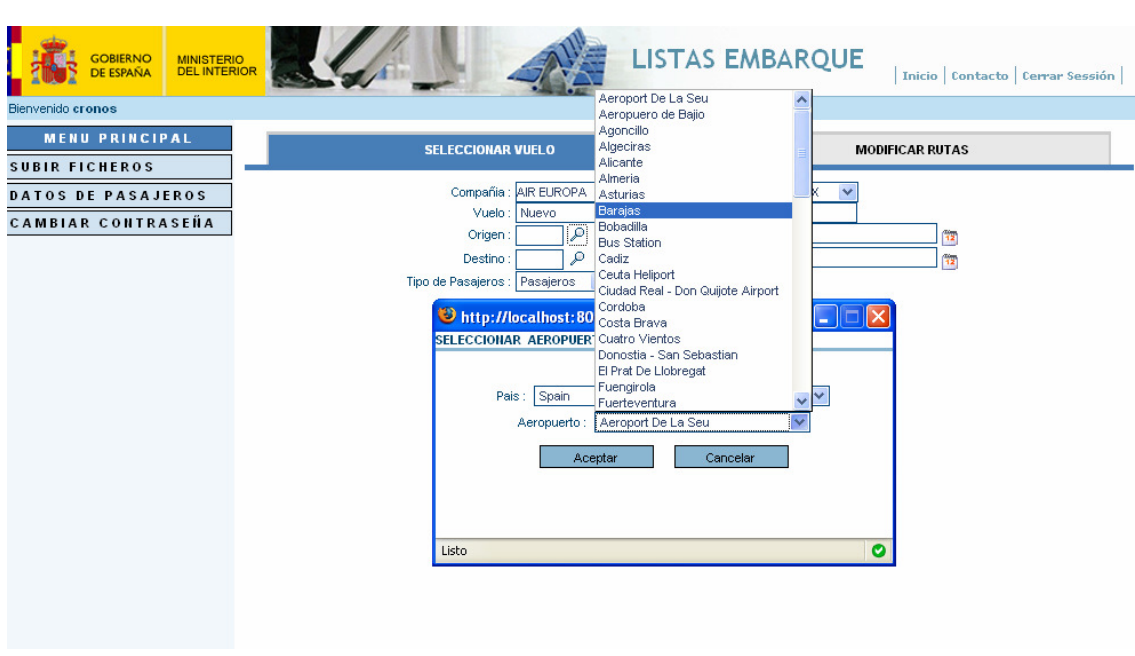

Pantalla que se muestra al seleccionar un aeropuerto de Origen o Destino.

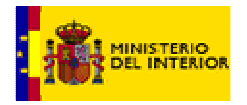

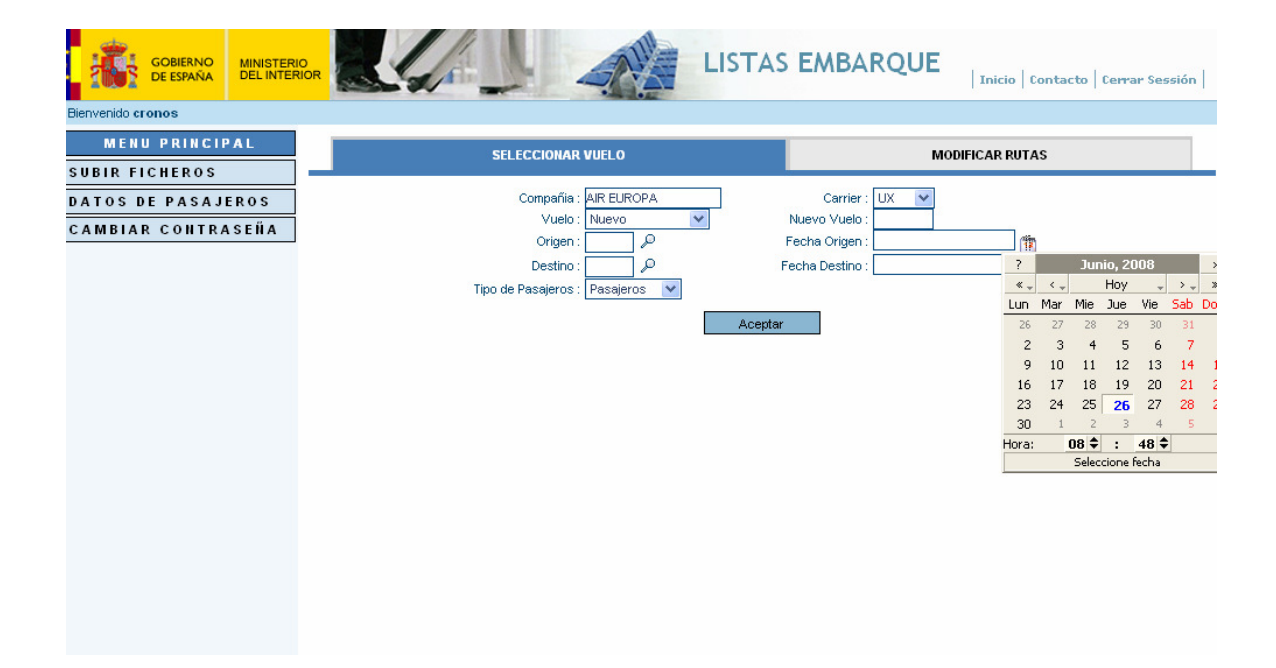

Pantalla que se muestra al seleccionar una Fecha de Origen o de Destino.

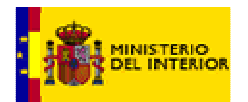

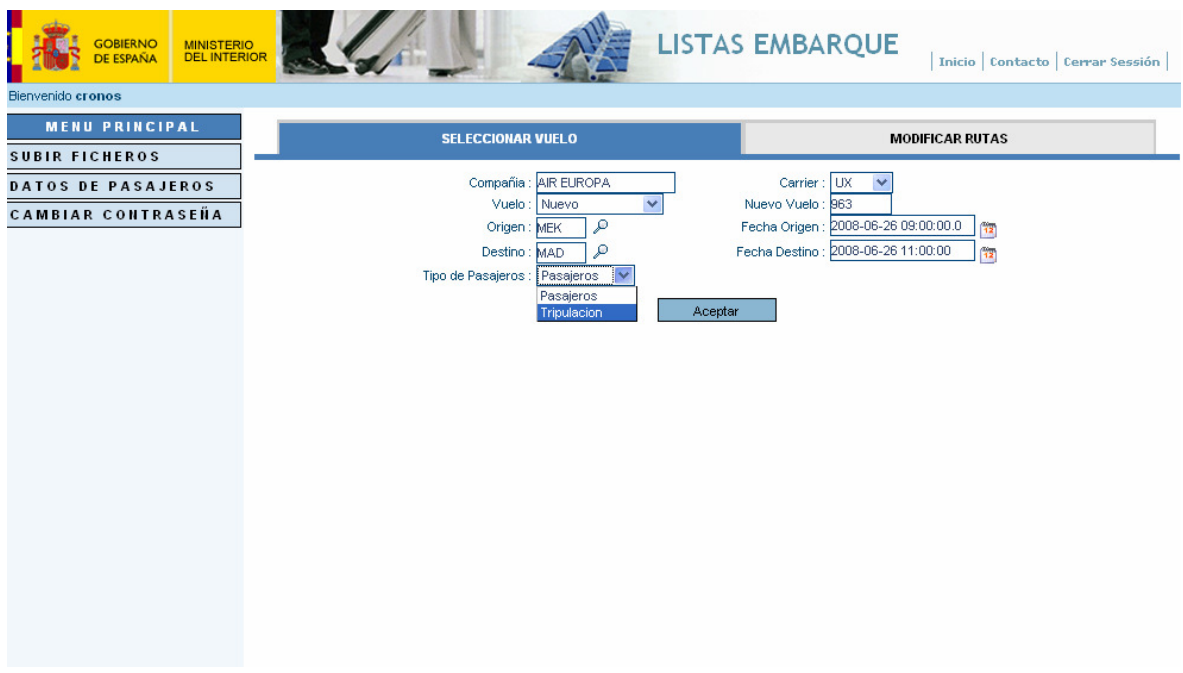

Pantalla ejemplo de selección entre generación de fichero de pasajeros y tripulación.

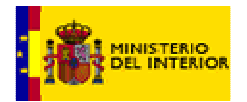

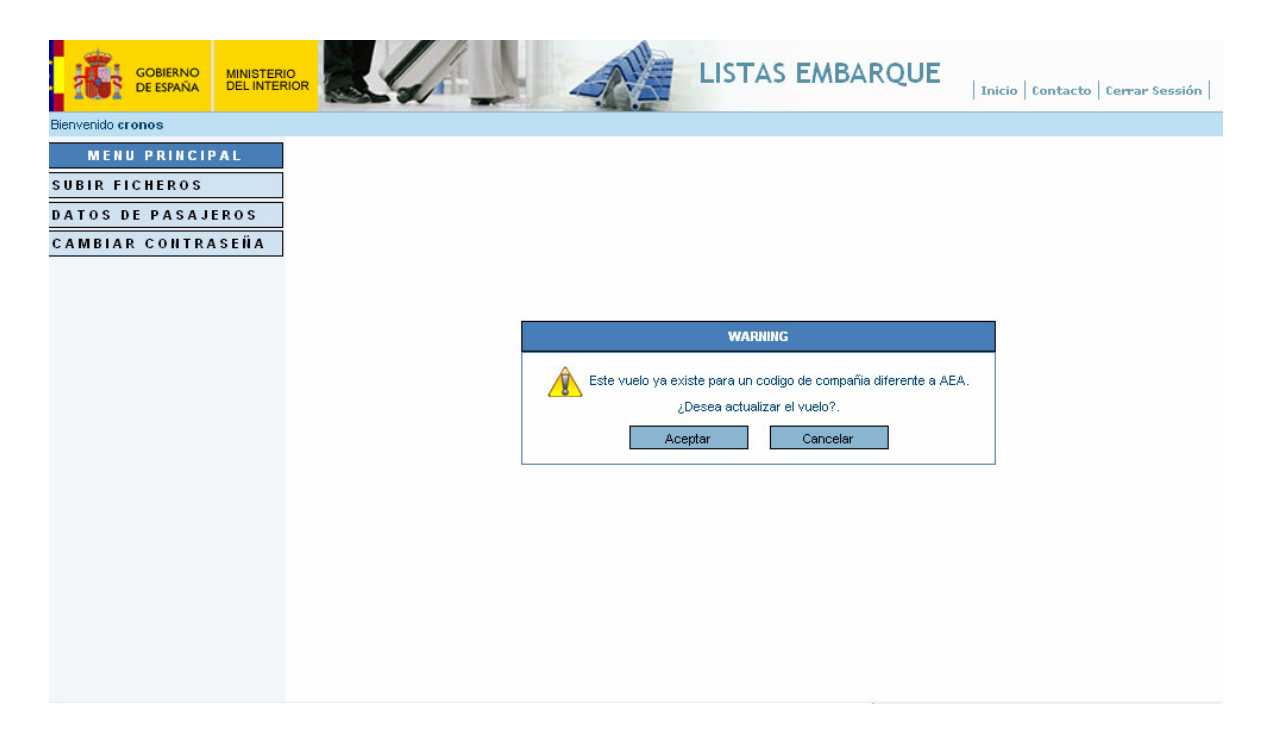

Esta pantalla surge con motivo de la posibilidad de subir un fichero bien con el código iata, bien con el código icao. Este mensaje de warning aparecera cuando se intente trabajar con un fichero existente que no se ha cerrado y se seleccione en la pantalla el código iata o icao diferente al que se dio de alta.

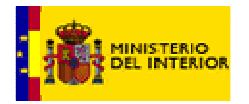

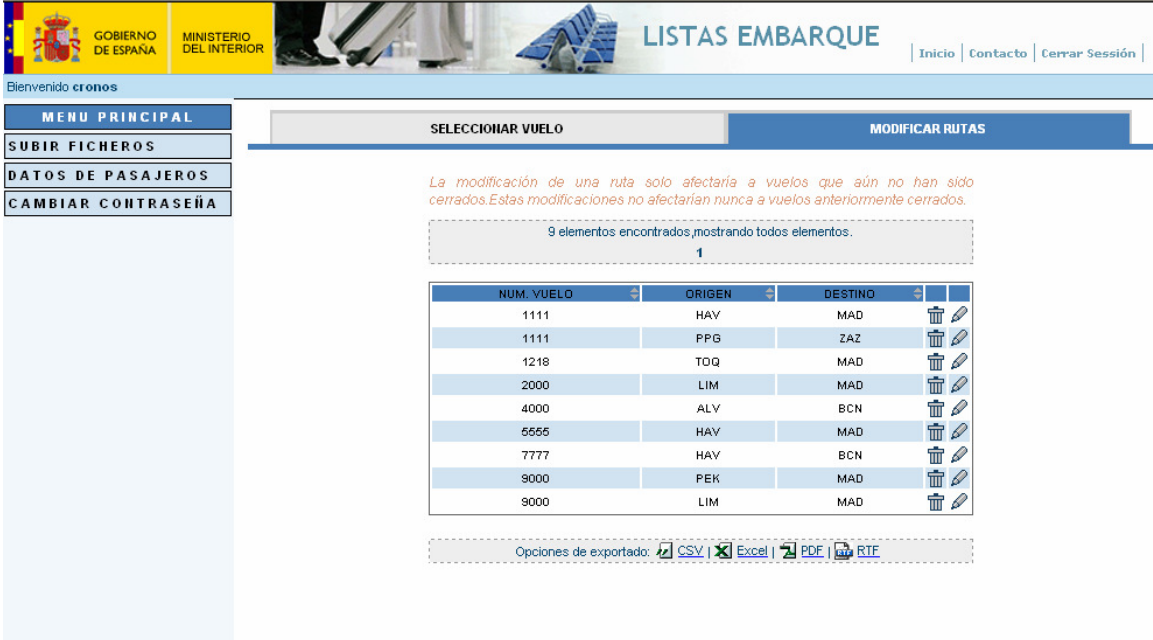

#### **Pantalla 4**

Pantalla que muestra una nueva funcionalidad. Muestra las rutas existentes en el sistema para una compañía de transportes. Permite modificar los datos de la ruta asi como poder borrarla.

A continuación mostramos las pantallas relacionadas con el mantenimiento de la ruta. Pantallas 4.1 y 4.2

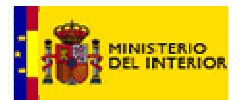

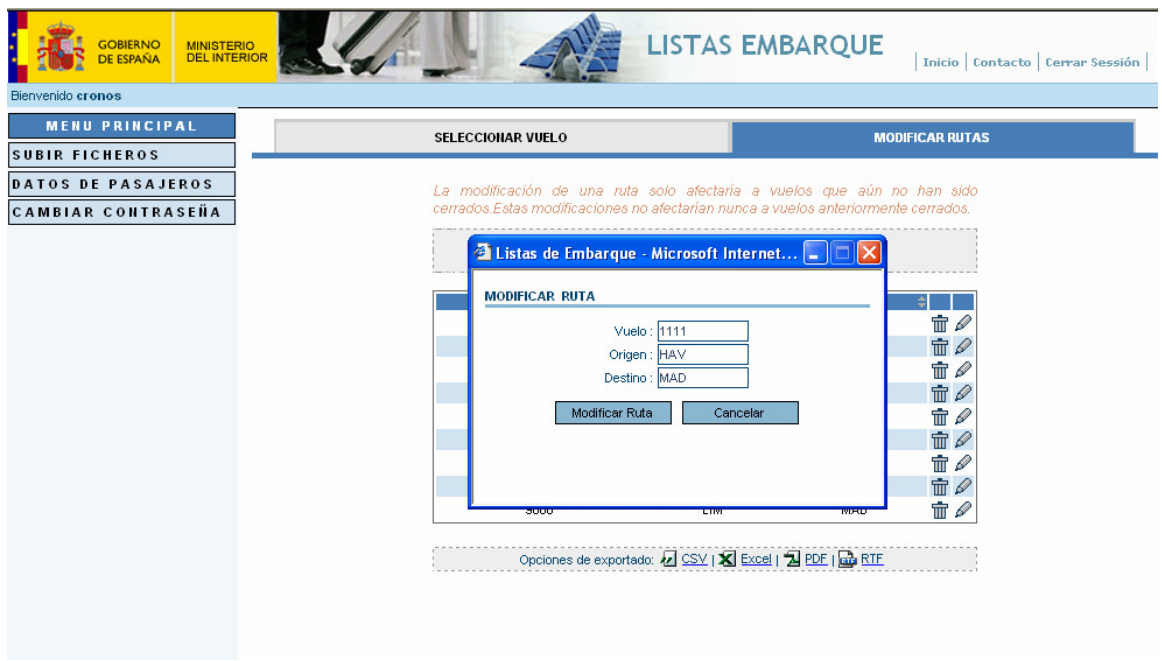

**Pantalla 4.2** 

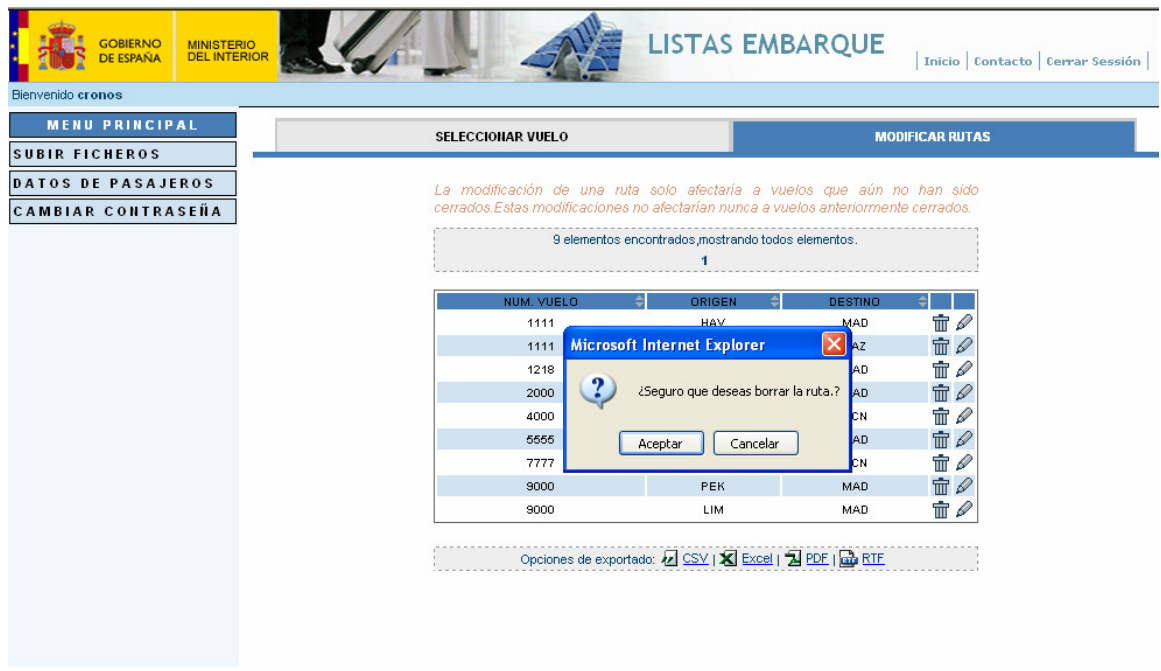

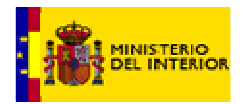

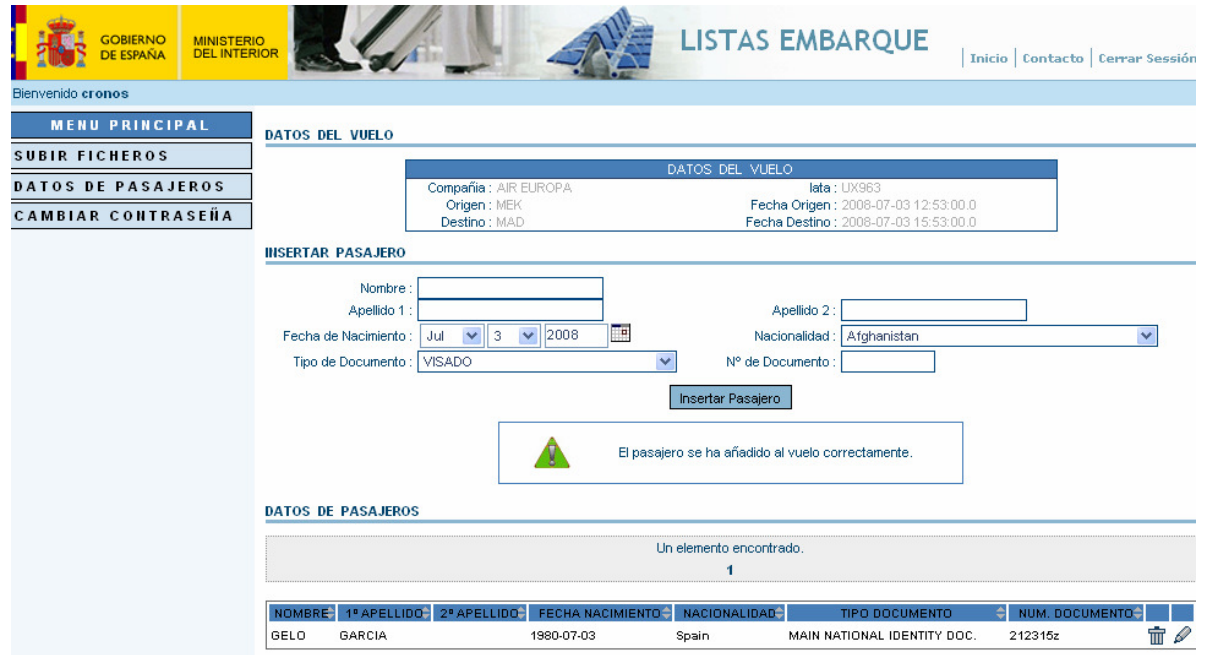

#### **Pantalla 5**

Pantalla que se muestra al pulsar el botón Insertar Pasajeros de la pantalla 3 y permite introducir los datos de los pasajeros del vuelo seleccionado. Se ha dado de alta los datos de un pasajero correctamente.

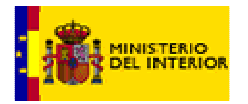

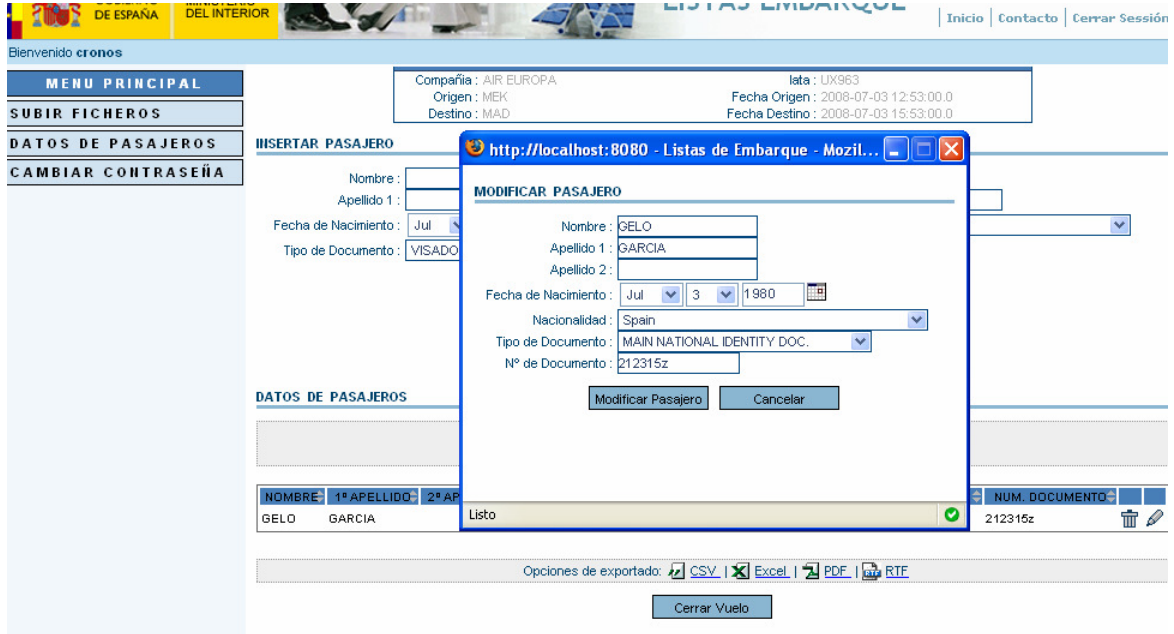

Pantalla de modificación de un pasajero.

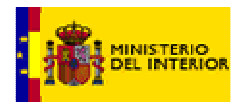

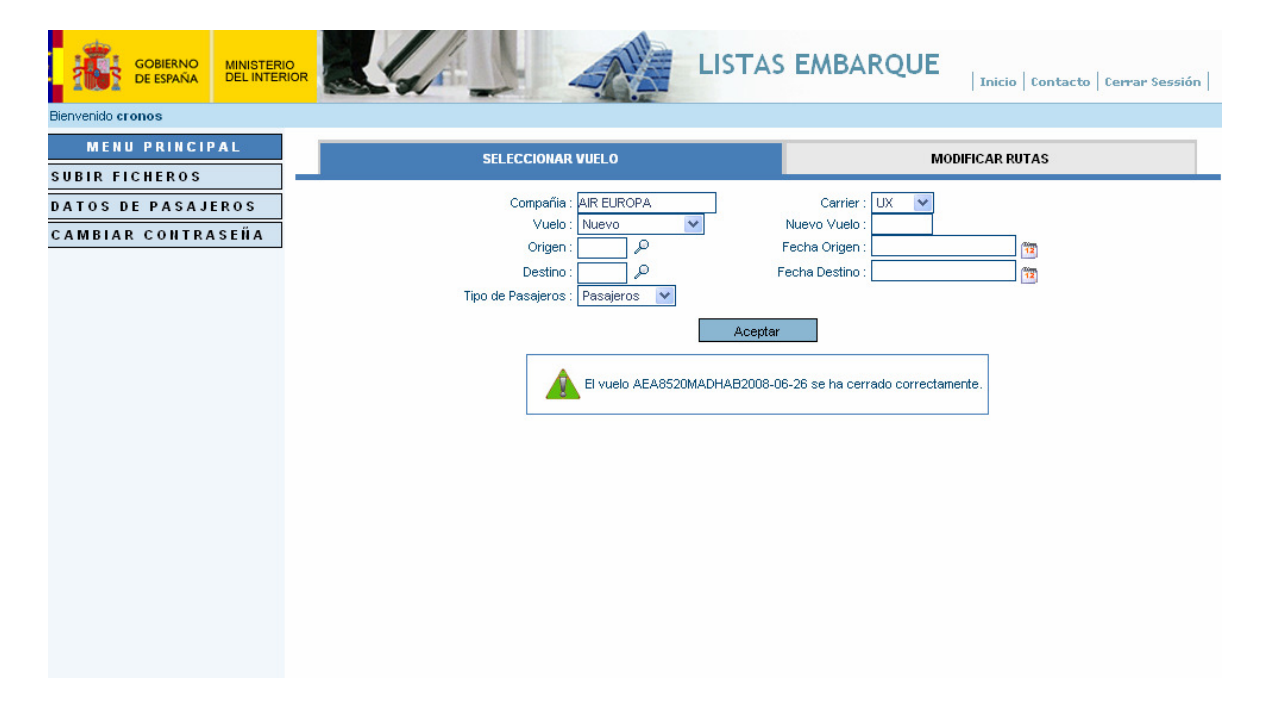

Una vez que se han introducido todos los pasajeros del vuelo se debe cerrar dicho vuelo para que los datos puedan ser tratados posteriormente. Al cerrar el vuelo el sistema muestra una pantalla como la de arriba.

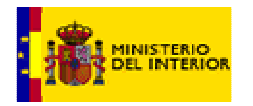

# **Cambiar Contraseña**

El sistema permite al usuario cambiar la contraseña cumpliendo una serie de condiciones.

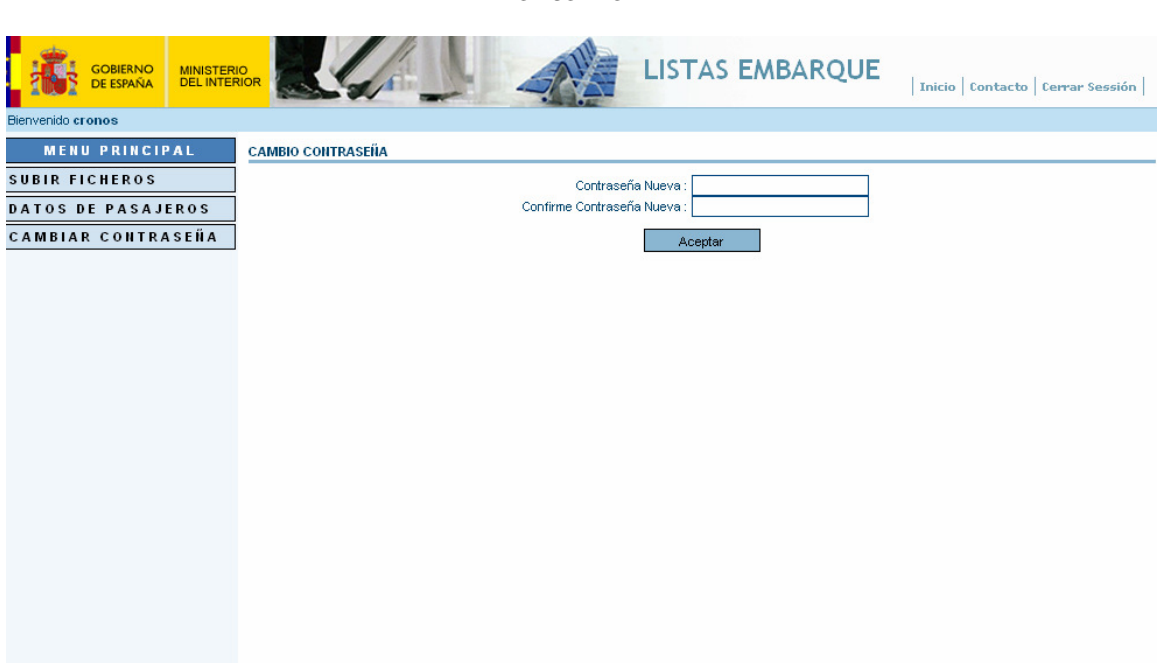

Para poder modificar la contraseña hay que especificar la contraseña actual y confirmar la nueva.

**Pantalla 1**

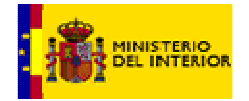

# **SFTP.**

Otra posibilidad de acceso para proporcionar los ficheros es por medio del protocolo seguro SFTP. Para ello es necesario:

- Tener un usuario ftp (distinto del de los sistemas anteriores) asignado por el Ministerio a la compañía.
- Se debe generar una clave pública y privada desde la máquina en la que se va a ejecutar el comando SFTP utilizando el protocolo SSH con la utilidad "keygen" con el protocolo RSA a 2.048 bytes. La clave pública obtenida debe ser proporcionada al Ministerio enviándose la a la dirección de correo consultasembarque@ses.mir.es . De este forma se establece una relación de confianza entre las dos máquinas y se puede ejecutar el comando sftp.
- Una vez establecida la relación de confianza, se debe de ejecutar la instrucción sftp desde el intérprete de comandos del sistema operativo a la dirección IP de la máquina del Ministerio. Una vez establecida la conexión se dejan los ficheros con la instrucción put.

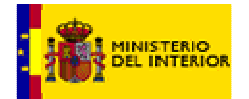

# **3. Formatos de los Ficheros.**

El sistema acepta ficheros xml o ficheros de texto con formato un-edifact. Para ficheros con formato xml la extensión será xml y para fichero un-edifact la extensión será txt.

- Los ficheros creados con la extensión xml deben de estar generados siguiendo el esquema proporcionado por el Ministerio.
- Los fichero un-edifact serán creados siguiendo esta norma. Se proporciona un anexo con este formato.
- El nombre del fichero es igual para ambos formatos, exceptuando la extensión, y se formará de la siguiente manera:

Carrier\_code(3)+númerovuelo(4)+origen(3)+destino(3)+fechasalida(Y YYY-MM-DD).extensión

ejemplo: UX1445HAVMAD2006-09-07.xml

UX1445HAVMAD2006-09-09.txt (con formato un/edifact)

 Cuando el fichero contiene los datos de la tripulación, al nombre del fichero se le añade la letra 'C'.

UX1445HAVMAD2006-09-09C.xml

La estructura de los ficheros a intercambiar viene definida por un esquema xml y por las especificaciones un/edifact. Tanto el esquema como las especificaciones se proporcionan por el Ministerio. Existe la posibilidad de acceder al esquema xml en la dirección http://www.opentravel.org/

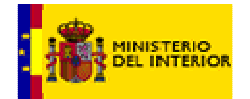

# **4. Anexo II. Formato EDIFACT.**

# **FORMATO DEL DOCUMENTO EDIFACT**

Cada uno de los elementos (segmentos) del documento EDIFACT está en una línea. El separador de línea en UN-EDIFACT es el carácter "'" que está en el final de cada línea como se puede apreciar en el ejemplo. Por lo tanto el separador de línea es obligatorio para pasar la validación EDIFACT.

Para pasar la validación EDIFACT los ficheros enviados o subidos deben tener el formato que se especifica a continuación y debe de ser un fichero con extensión .txt.

Los datos en negrita son fijos, es decir, siempre debe ir lo mismo. Los datos en cursiva son los que deben contener información propia del pasajero o de la compañía y cambiaria de uno a otro.

**UNA:+.? ' UNB+UNOA:4+**SenderName**:**CarrierCode**+ESDGP:**CarrierCode+ PrepareDate**:**PrepareHour**+**InterchangeReference**++APIS' UNG+PAXLST+** SenderName**:**CarrierCode **+USCSAPIS:**CarrierCode+ PrepareDate**:**PrepareHour **+**1**+UN+D:02B' UNH+**Reference**+PAXLST:D:02B:UN:IATA+**IATACode**+01:C' BGM+745' NAD+MS+++**PartyName**' COM+**Phone**:TE+**Fax**:FX' TDT+20+**Fligh+++Iata o Icao code**' LOC+125+**DepartureAirport**' DTM+189:**DepartureDate**:201' LOC+87+**ArrivalAirport**' DTM+232:**ArrivalDate**:201' NAD+FL+++**PassengerData**' ATT+2++**PassengerSex**' DTM+329:**BirthDate**' LOC+178+**DeparturePassenger**' LOC+179+**ArrivalPassenger**' NAT+2+**PassengerCountry**' RFF+AVF:**PassengerNumber**' DOC+**PassengerType**:110:111+**IdNumber**' DTM+36:**ExpirateDate**' LOC+91+**DocCountry**' NAD+FL+++**PassengerData**'**

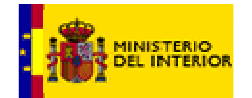

.

. . **LOC+91+**DocCountry**' CNT+42:**NumberOfPassengers**' UNT+**NumberOfSegments+Reference**' UNE+1+1' UNZ+1+**InterchangeReference**'**

Descripción de los elementos a rellenar:

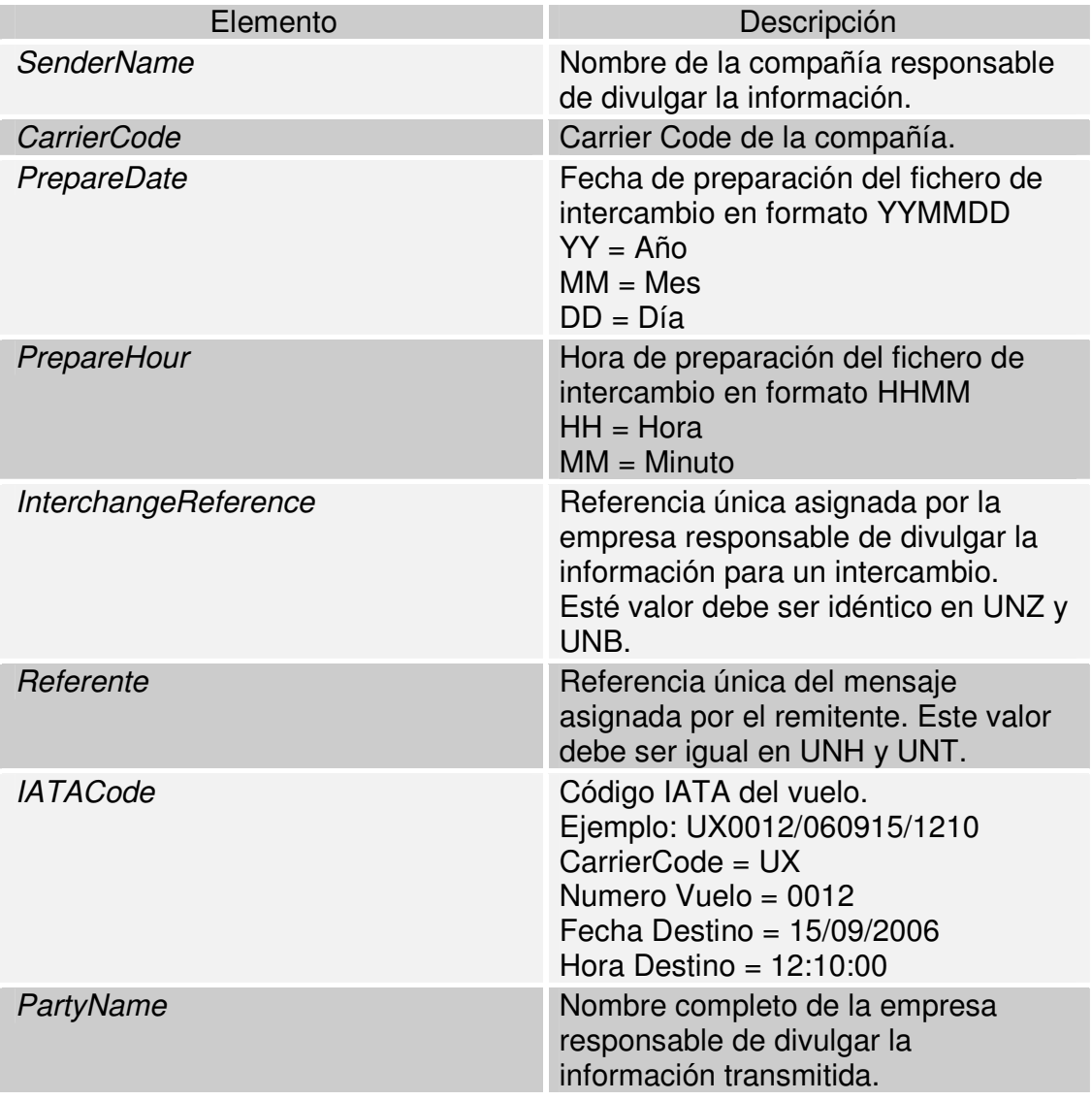

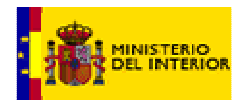

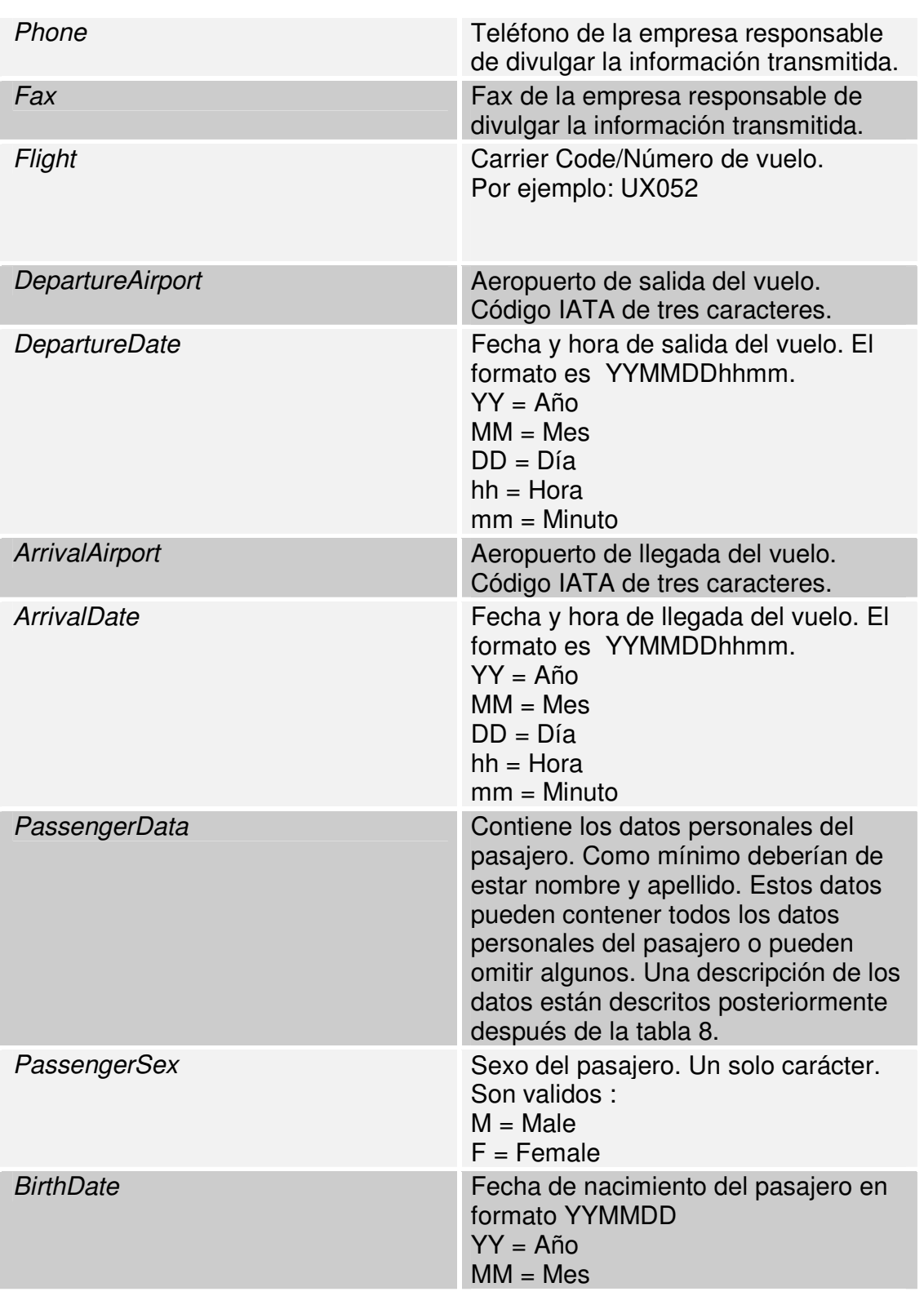

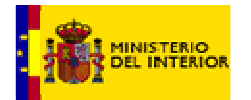

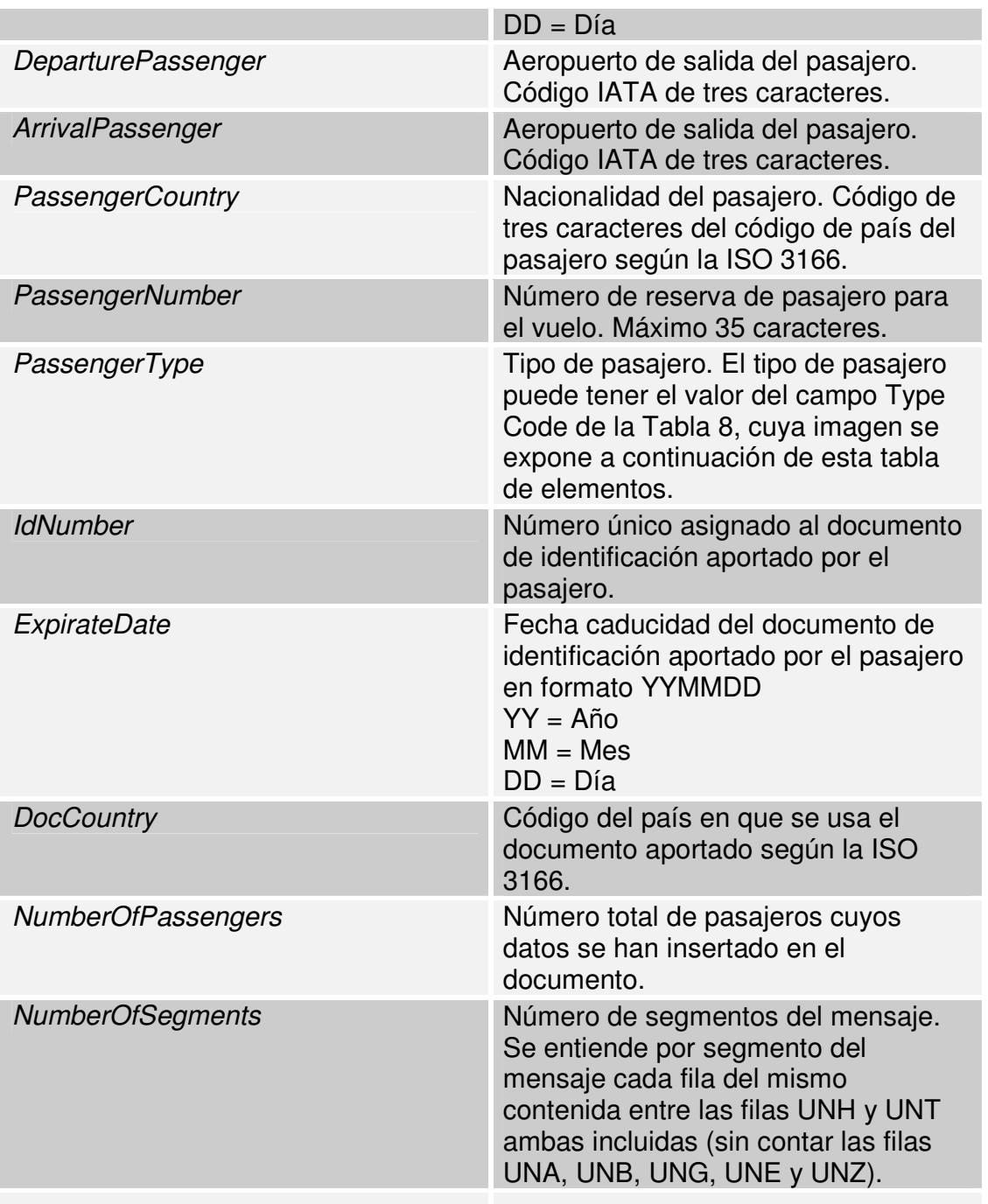

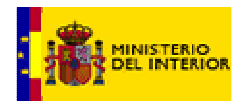

## **Detalle de PassengerData**.

Como decíamos anteriormente PassengerData tiene información personal relativa al pasajero.

Apellido:Primer Nombre:Segundo Nombre+Calle y Numero+Ciudad+Codigo de Estado+Código Postal+ Código de País

El código de país tiene tres caracteres según la ISO 3166. Estos datos deberían llevar como mínimo el primer nombre del pasajero y el apellido.

Para obtener una información mas detallada ver el documento un edifact guide.pdf

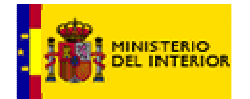

## **5. Anexo III. Esquemas xml.**

El fichero xml que se debe enviar por cualquiera de los procedimientos tiene que ser validado por la definición del esquema API\_PNR\_DCS\_NotifyRQ.xsd. En este fichero se hace referencia a otros esquemas, dependientes de la OTA, con otros datos que no es necesario que sean enviados.

Para la creación de los ficheros xml se necesita conocer los esquemas con las definiciones propias del fichero. A continuación proporcionamos los esquemas necesarios:

API\_PNR\_DCS\_NotifyRQ.xsd Flight\_Scan\_CommandRQ.xsd Flight Scan CommandRS.xsd OTA\_AirCommonTypes.xsd OTA\_AirPreferences.xsd OTA\_CommonPrefs.xsd OTA CommonTypes.xsd OTA\_Full.xsd OTA\_HotelCommonTypes.xsd OTA\_HotelPreferences.xsd OTA\_HotelReservation.xsd OTA\_PkgCommonTypes.xsd OTA\_Profile.xsd OTA\_SimpleTypes.xsd OTA\_VehicleCommonTypes.xsd SITA Types.xsd

Para más información ver la dirección web http://www.opentravel.org

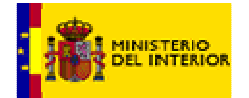

# **6. Anexo IV Ejemplo de ficheros xml y un-edifact.**

A continuación se muestra el código de ejemplo de un fichero xml y otro un-edifact que se debe enviar.

**Fichero un-edifact** que se debería enviar para este vuelo.

 $UNA: + ?$ UNB+UNOA:4+AIR EUROPA-UX:UX+ESDGP:ZZ+061027:1016+0610271016++APIS' UNG+PAXLST+AIR EUROPA-UX:ZZ+DGED:ZZ+061027:1016+1+UN+D:02B' UNH+PAX001+PAXLST:D:02B:UN:IATA+UX677/061027/1607+02' BGM+745' NAD+MS+++AIR EUROPA HELP' COM+Telefono:TE+Fax:FX' TDT+20+UX6677+++UX' LOC+125+FEZ' DTM+189:0610271007:201' LOC+87+BAR' DTM+232:0610271607:201' NAD+FL+++PEREZ:ANTONIO'  $ATT+2++M'$ DTM+329:671212' LOC+178+FEZ' LOC+179+BAR' NAT+2+ARG' RFF+AVF:P' DOC+2.DOC:110:111+456765-5' NAD+FL+++PEREZ:CARLOS'  $ATT+2++M'$ DTM+329:540110' LOC+178+FEZ' LOC+179+BAR' NAT+2+ESP' RFF+AVF:P' DOC+2.DOC:110:111+45454545T' NAD+FL+++WHITE:CHARLY' ATT+2++M' DTM+329:770301' LOC+178+FEZ' LOC+179+BAR' NAT+2+IRL' RFF+AVF:P' DOC+2.DOC:110:111+676754545' NAD+FL+++EL GEROOU:MOHAMED' ATT+2++M' DTM+329:740501' LOC+178+FEZ'

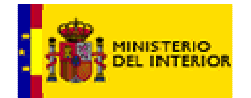

LOC+179+BAR' NAT+2+MRT' RFF+AVF:V' DOC+1.DOC:110:111+67777-YU77' CNT+42:4' UNT+121+PAX001' UNE+1+1' UNZ+1+0610271016'

**Fichero xml** que se debería enviar para este vuelo.

**-** <API\_PNR\_DCS\_NotifyRQ> <Generator Organisation="AIR EUROPA" GeneratorApp="AIR EUROPA" /> <Sender SenderOrigin="UX" SenderApp="AIR EUROPA" PrepDateTime="2006-10- 27T10:16:17.000" CAR="UX6677/061027/1607" AllCrewFlag="false" UNCAR="UX677/061027/1607" /> **-** <FlightInfo CarrierCode="UX" FlightNumber="6677" FlightDepartureDate="2006- 10-27" DepartureAirport="FEZ" EntryAirport="BAR"> **-** <FlightLegs> <FlightLeg Airport="FEZ" DepartureDateTime="2006-10-27T10:07:00.0" /> <FlightLeg Airport="BAR" ArrivalDateTime="2006-10-27T16:07:00.0" /> </FlightLegs> **-** <PassengerList Count="4"> **-** <Passenger> **-** <AirTraveler BirthDate="1967-12-12" PassengerTypeCode="ADT"> **-** <PersonName> <GivenName>ANTONIO</GivenName> <Surname>PEREZ GOMEZ</Surname> </PersonName> <TravelerRefNumber RPH="1" /> </AirTraveler> **-** <API> <Document DocID="456765-5" BirthDate="1967-12-12" Gender="Male" DocType=" $2.DOC"$  />  $<$ /API $>$ </Passenger> **-** <Passenger> **-** <AirTraveler BirthDate="1954-01-10" PassengerTypeCode="ADT"> **-** <PersonName> <GivenName>CARLOS</GivenName> <Surname>PEREZ MARTINEZ</Surname> </PersonName> <TravelerRefNumber RPH="2" /> </AirTraveler> **-** <API>

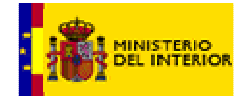

```
<Document DocID="45454545T" BirthDate="1954-01-10" Gender="Male"
       DocType="2.DOC" /</API></Passenger>
- <Passenger>
- <AirTraveler BirthDate="1977-03-01" PassengerTypeCode="ADT">
- <PersonName>
 <GivenName>CHARLY</GivenName> 
 <Surname>WHITE</Surname> 
 </PersonName>
 <TravelerRefNumber RPH="3" /> 
 </AirTraveler>
- <API>
 <Document DocID="676754545" BirthDate="1977-03-01" Gender="Male"
       DocType="2.DOC" /</API></Passenger>
- <Passenger>
- <AirTraveler BirthDate="1974-05-01" PassengerTypeCode="ADT">
- <PersonName>
 <GivenName>MOHAMED</GivenName> 
 <Surname>EL GEROOU</Surname> 
 </PersonName>
 <TravelerRefNumber RPH="4" /> 
 </AirTraveler>
- <API>
 <Document DocID="67777-YU77" BirthDate="1974-05-01" Gender="Male"
       DocType="1.DOC" />
 </API></Passenger>
 </PassengerList>
 </FlightInfo>
 </API_PNR_DCS_NotifyRQ>
```